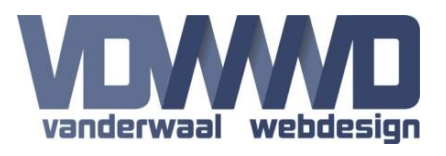

## **Description**

This module can display all the records from a predefined database table or custom query on your website as a DataTable. You can select which columns to display and set the default sort order. Options like sorting, paging etc. are available.

The module can also connect to an external database to get data there (MS SQL and MySQL).

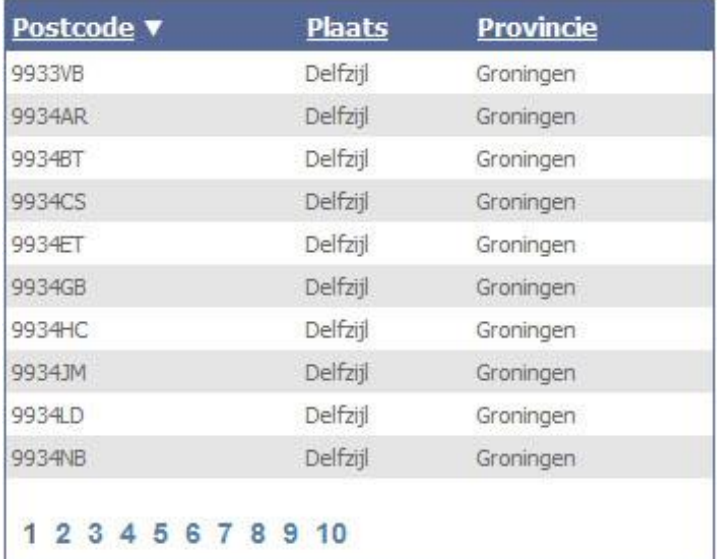

**图 Export to Excel** 

## **Module settings**

**Connection string:** Input the connection string to connect to an external database. If the external database is MySQL, check the corresponding checkbox first when inputting the connection string. Leave this empty to use the default DNN database. A connection string should look something like this: *Data Source=192.168.0.55; Initial Catalog=DotNetNuke; User ID=DnnUser; Password=1A2b3C4d*

**Source table:** Select the source table to export the records from. If a connection string is entered, the module will retrieve a list of tables from the external database.

**Custom query:** Input your custom query here. This will be used to export the data instead of a predefined source table.

**Allow sorting:** If enabled, users can click the column title to sort the table.

**Display sort direction arrow:** Shows a little arrow indicating the sort direction of the column.

**Display export to Excel link:** If enabled, users can click an export link to get the table data into Excel.

**Use Paging:** Enable this option to use paging of the rows with the selected number of items per page.

**Rows per page:** You can define the number of rows shown per page.

**TableDisplay Manual** Version 1.1 - 09/09/2017

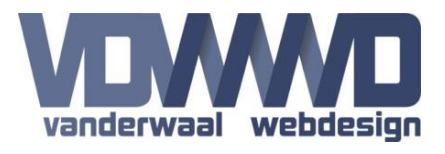

**Note:** Connecting to an external database could be blocked by your hosting provider. Make sure the server and/or firewall will allow connections to external databases. When using MySQL, make sure the DotNet MySQL Connector is installed on your DNN website. You can check this by verifying if the file "MySql.Data.dll" is present in the \Bin folder. This file is included in this package.

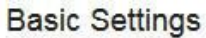

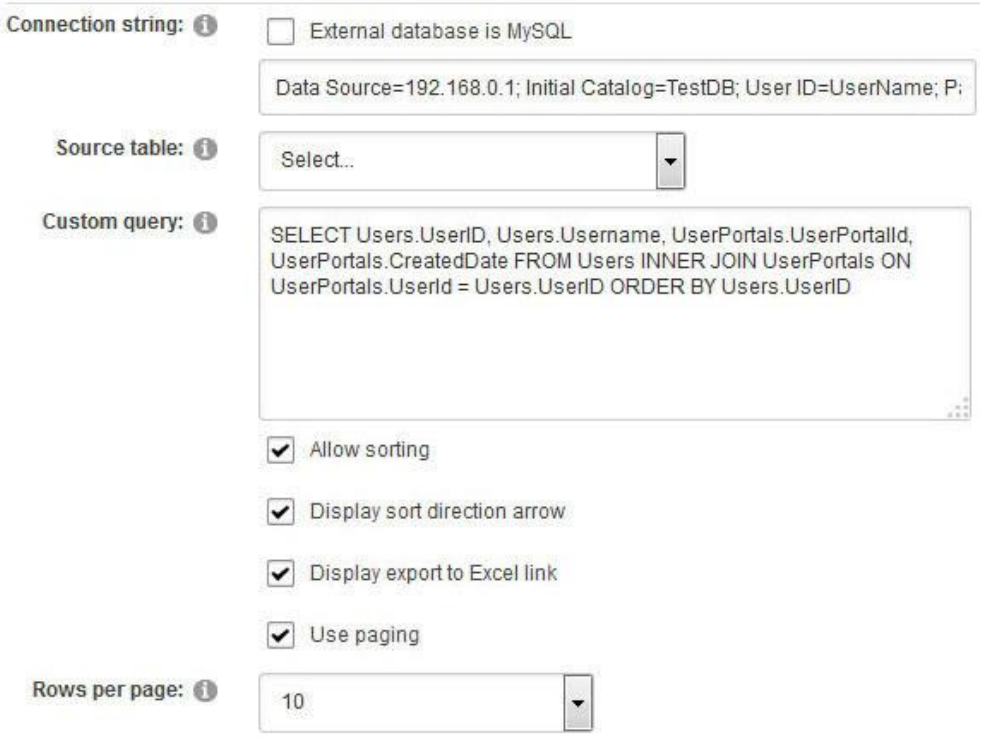

## **Column Display Settings**

**Default sort column:** Select the column for the default sort order of the table.

**Columns to display:** Uncheck a column if you do not want it to be displayed in the table.

#### Column Display Settings

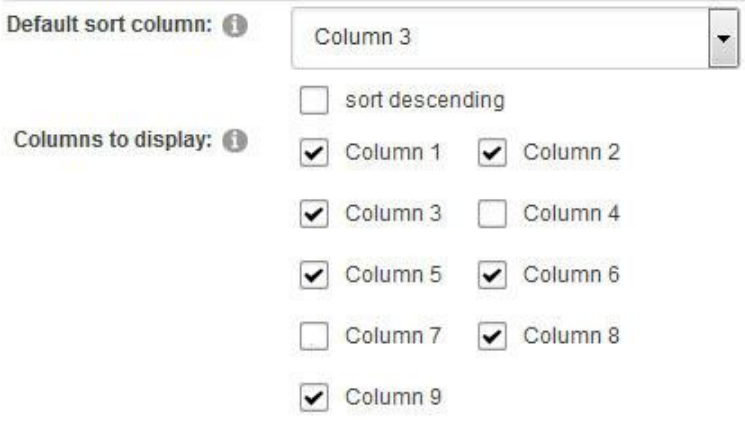

# **TableDisplay Manual** Version 1.1 - 09/09/2017

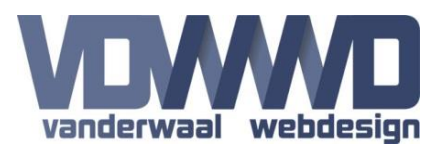

## **Which version to install**

TableDisplay comes in 2 versions. Normal installation and a HostOnly installation because the module does NOT take Portal ID's into account. This could potentially be a security risk on shared hosting solutions so when the HostOnly version is installed, only Host account users can change the settings of the module.

### **Tokens**

These are the available tokens that can be used in the Custom Query.

[USER\_ID] [USER\_USERNAME] [USER\_FIRSTNAME] [USER\_LASTNAME] [USER\_DISPLAYNAME] [USER\_EMAIL]

[PORTAL\_ID] [PORTAL\_NAME] [PORTAL\_EMAIL] [PORTAL\_ALIAS]

[TAB\_ID] [TAB\_TITLE] [TAB\_NAME]

[MODULE\_ID]